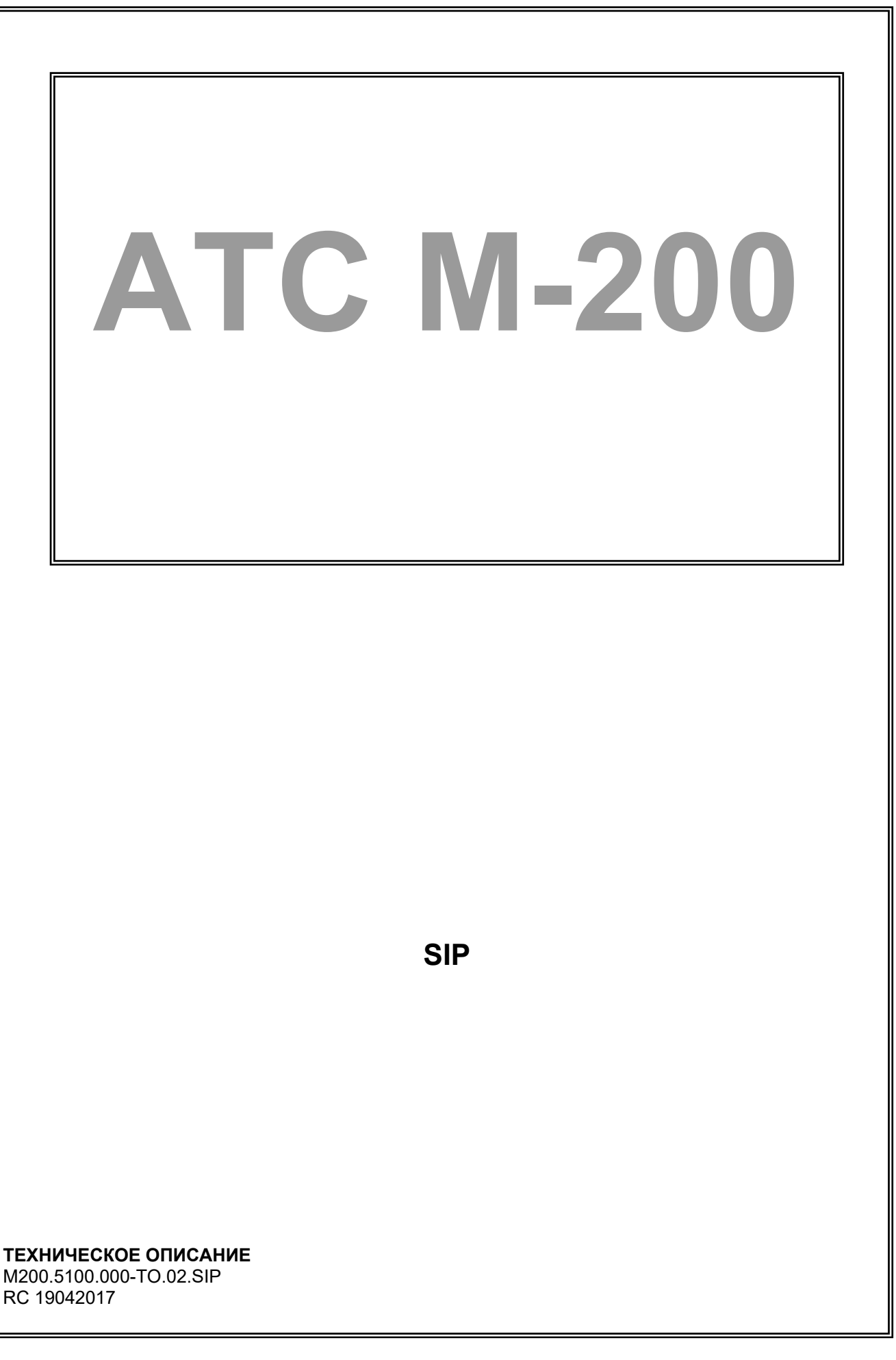

#### **Авторское право**

Авторское право © 2017. Издано компанией МТА.

Содержимое данного издания не может быть воспроизведено целиком или частично, переписано, помещено в систему поиска информации, переведено на любой язык или передано в любой форме при помощи любых средств, электронным, механическим, магнитным, оптическим, химическим, путем фотокопирования. вручную или любым другим способом, без предварительного письменного разрешения МТА.

Издано компанией МТА. Все права защищены.

#### **Непризнание иска**

МТА не принимает на себя ни в какой форме ответственность за применение или использование любого изделия или программного обеспечения, описанного здесь. Также она никоим образом не передает лицензию на свои патентные права, а также на патентные права третьих сторон. Кроме того, компания МТА сохраняет право вносить изменения в любые описанные здесь изделия без дополнительного уведомления. Информация в этом руководстве может быть изменена без специального уведомления.

#### **Товарные знаки**

Фирменные названия и наименования изделий, упомянутые в данном издании, используются лишь в целях идентификации и могут принадлежать своим законным владельцам.

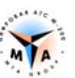

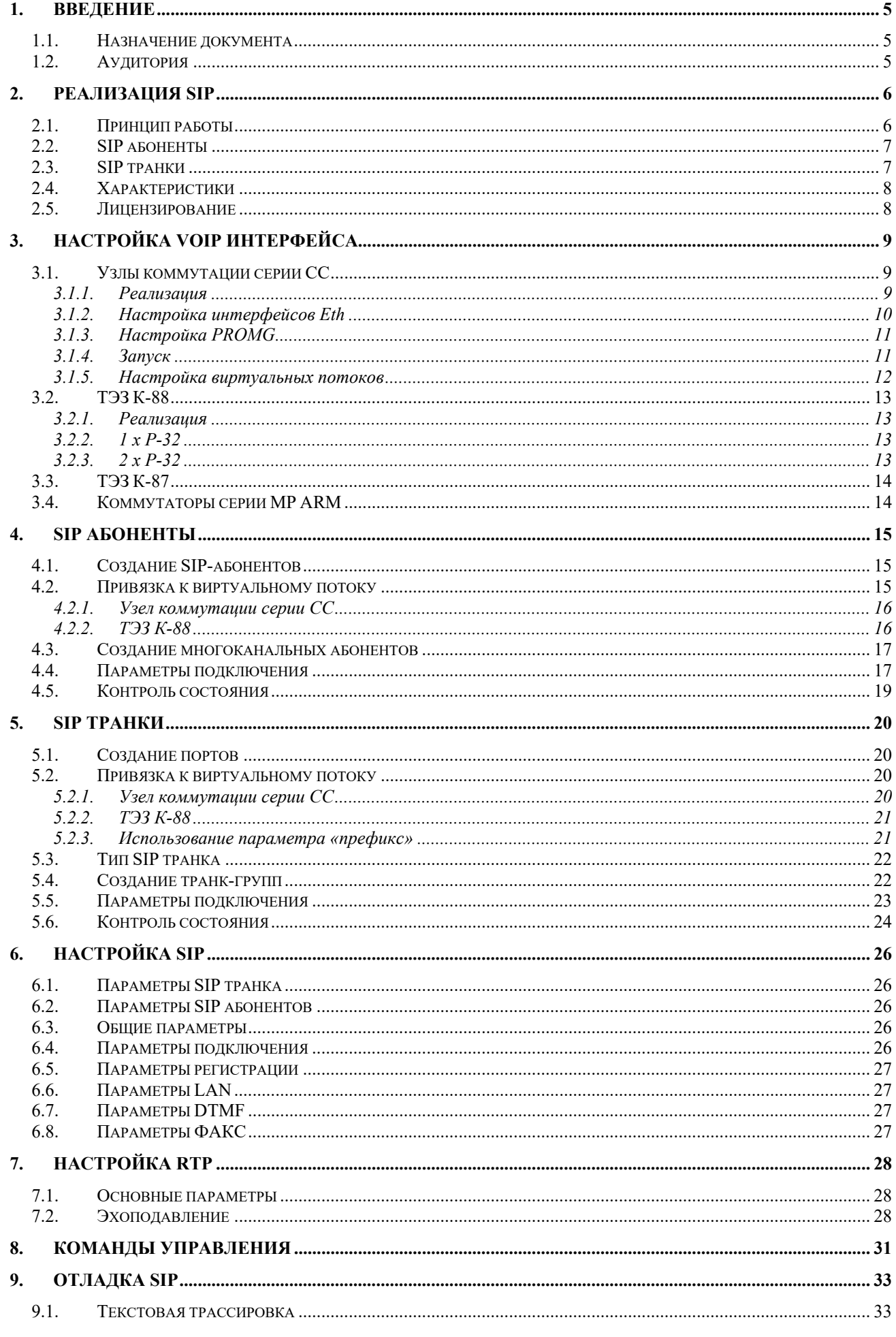

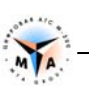

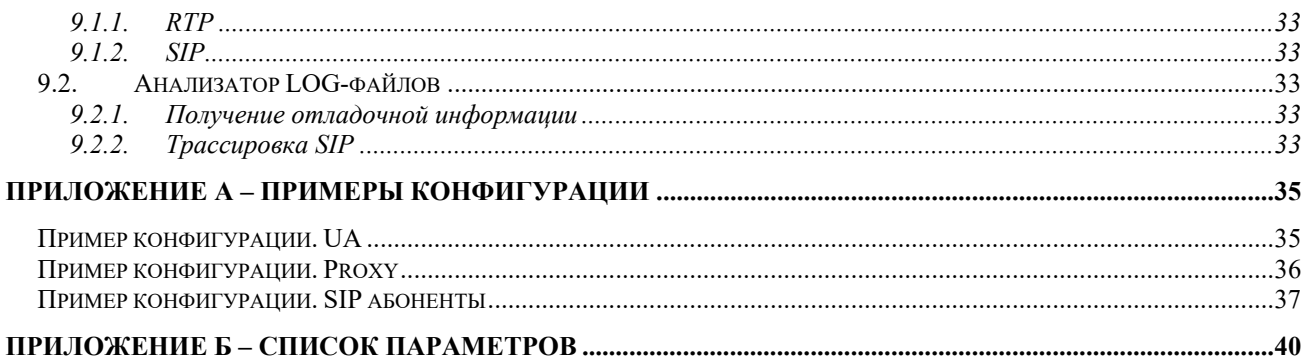

# Введение **1 Введение**

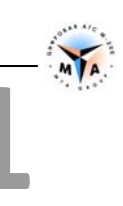

### **1.1. Назначение документа**

Документ описывает процедуры инсталляции и конфигурирования SIP интерфейсов на оборудовании М-200 производства компании МТА, Санкт-Петербург.

### **1.2. Аудитория**

Документ предназначен для специалистов, занимающихся пуско-наладочными работами и сервисным обслуживанием оборудования М-200.

**2**

### **Реализация SIP**

### **2.1. Принцип работы**

В основе реализации SIP на оборудовании М-200 лежат два типа портов:

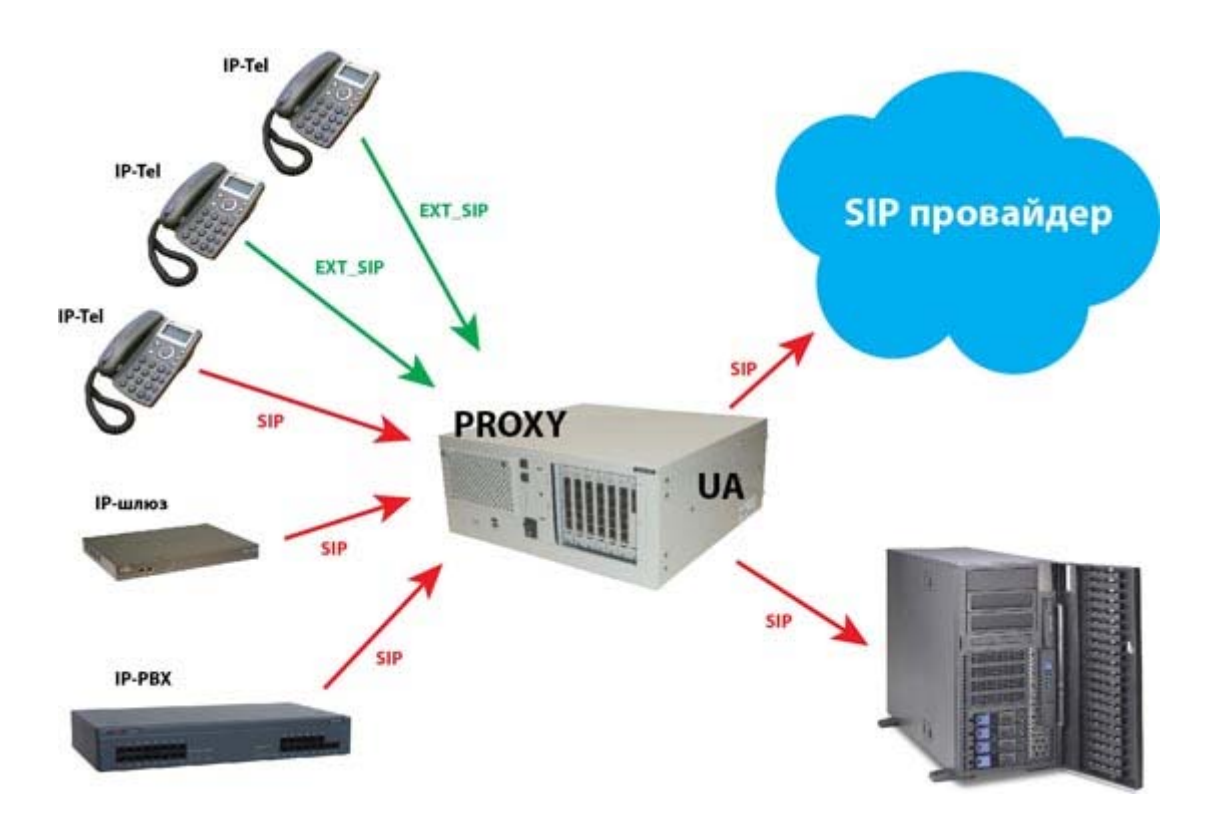

**SIP-абонент (EXT\_SIP)** – полноценный абонент АТС М-200 с полным спектром абонентских услуг и сервисов (СОРМ, тарификация, услуги ДВО и т.п.). Предназначен для подключения IP-телефонов или аналогичного оборудования.

**SIP-транк (SIP**) – канал для подключения к внешнему VoIP оборудованию. Предназначен для стыка с операторами цифровой телефонии и для подключения клиентского VoIP оборудования (IP PBX, IPшлюз и т.д.). В данном случае обеспечиваются только транзитные соединения и доступные для них сервисы.

SIP-транк может быть двух типов:

- **User Agent (UA)-** клиент, который регистрируется на прокси-сервере SIP (допустим Asterisk).
- **Proxy** сервер, на котором регистрируются внешние UA IP-шлюзы, PBX и т.п.

На приведенной схеме показаны абонентские подключения (EXT\_SIP), клиентские и операторские (SIP). Стрелки показывают направление регистрации.

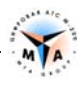

#### **2.2. SIP абоненты**

В зависимости от типа оборудования и программного обеспечения, может быть настроено до 20000 SIPабонентов.

В данном случае М-200 всегда выступает в качестве **proxy-сервера**. Абонент подключается, используя предоставленную для регистрации информацию – имя, пароль, ip адрес и т.д. После регистрации абонент получает весь спектр абонентских услуг, доступных ему, как абоненту М-200.

Процедуры конфигурирования, настройки и управления SIP абонентом - стандартные для всех типов абонентов М-200.

Со стороны станции этот абонент - обычный абонент АТС. К нему применимы все виды управления, наблюдения и контроля, возможные по отношению к абоненту М-200.

#### **2.3. SIP транки**

В зависимости от типа оборудования и программного обеспечения, может быть настроено до 8000 SIPтранков (каналов).

Каждый транк может работать в одном из двух режимов:

**Proxy** - канал выступает в роли сервера, который принимает регистрацию от внешних UA (например IP шлюзы).

**User Agent (UA)** - канал выступает в роли клиента, который регистрируется на внешнем proxy-сервере.

Предусмотрены три режима взаимодействия:

1. **М-200 Proxy ↔ UA .** М-200 выступает в роли сервера и принимает регистрацию от внешних абонентов – IP-АТС, IP-телефоны и т.д. В настройках канала задаются значения пользователь/пароль и параметры подключения, которые должен использовать клиент.

2. **M-200 UA ↔ Proxy.** М-200 подключается клиентом к внешнему proxy-серверу. Параметры регистрации и подключения предоставляются сервером.

3. **M-200 UA ↔ UA.** Внутреннее или служебное подключение.

Каждый канал может иметь индивидуальные настройки. В этом случае работает схема один клиент на один SIP-транк. Так, например, к коммутатору может быть подключено до 8000 клиентов.

Несколько каналов могут иметь одинаковые настройки и объединяться в **транк-группу**. В этом случае один клиент может использовать несколько каналов, и их занятие будет определяться правилами, заданными в маршрутизации.

#### **2.4. Характеристики**

- Поддержка, как входящей, так и исходящей процедуры регистрации.
- Возможность осуществления вызовов без регистрации.
- Поддержка аутентификации, как входящих, так и исходящих вызовов по схеме Digest.
- Возможность установки М-200 за устройством NAT.
- Голосовые данные передаются по протоколу RTP (мин. 10 мс).
- Поддерживаемые методы SIP:
	- o INVITE
	- o ACK
	- o CANCEL
	- o BYE
	- o REGISTER
	- o OPTIONS
	- o INFO
	- o UPDATE
	- o SUBSCRIBE
	- o NOTIFY
	- o REFER
- Голосовые кодеки:
	- o G711 PCMA
	- o GSM6.10 FULL RATE \*
	- $O$  G729A  $*$
	- $\circ$  G723  $*$
	- $\circ$  G726  $*$
- Факсы: \*
	- o G711 PCMA
	- o T.38
- Приём/передача DTMF\*
	- o в голосовом тракте (inband)
	- o в методах INFO
	- o rfc2833

\* только в коммутаторах серии СС и IP-ATC

#### **2.5. Лицензирование**

- Лицензия на VoIP подключения предоставляются отдельно на каждую виртуальную плату PROMG.
- Одна виртуальная плата PROMG (одна лицензия) позволяет настроить до 124 каналов (портов подключения) и до 300 абонентских регистраций.
- Количество лицензий на конкретное оборудование определяется условиями приобретения.
- Количество лицензий может быть расширено, путем приобретения дополнительных лицензионных ключей.

# **Настройка VoIP интерфейса**

### **3.1. Узлы коммутации серии СС**

#### **3.1.1. Реализация**

VoIP интерфейс основан на программном комплексе **PROMG**, который, в рамках конфигурации оборудования, представляет, собой **виртуальный ТЭЗ**, размещаемый в конфигурационном пространстве станции.

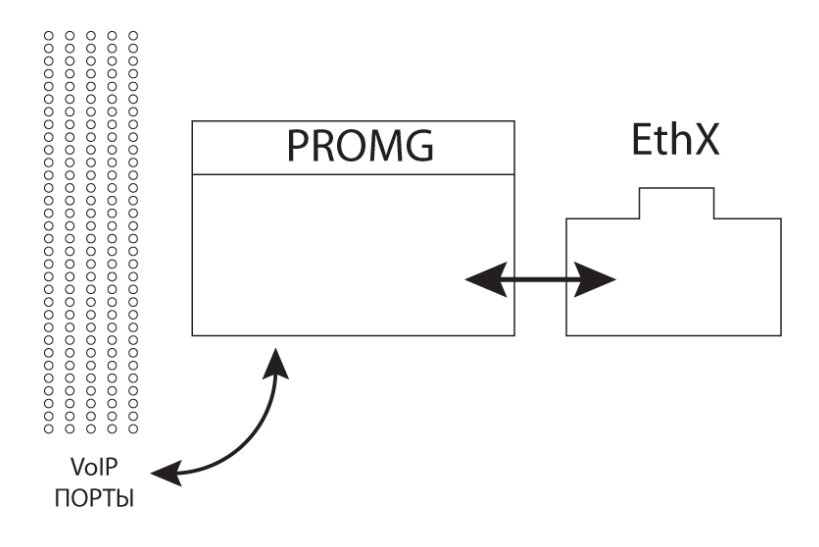

#### **Виртуальный ТЭЗ PROMG** (MG-4):

- 1. Осуществляет непосредственное взаимодействие с физическими интерфейсами Ethernet.
- 2. Выполняет роль драйверов SIP и GSCPoIP для организации внешних и внутренних стыков, использующих технологию VoIP.
- 3. Предоставляет возможность создания до 124 VoIP портов (каналов).

**Виртуальный ТЭЗ PROMG** использует два сетевых интерфейса (MG4 и WAN) блока управления коммутатора серии СС.

Расположение сетевых интерфейсов на панели блока управления (порядок расстановки интерфейсов может быть изменен):

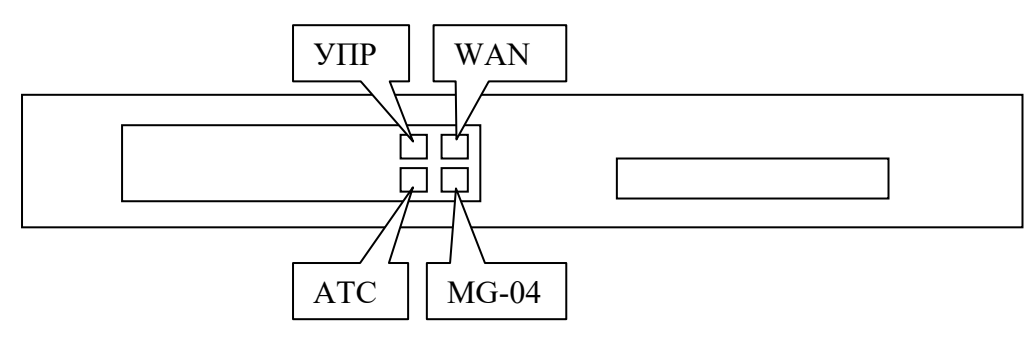

- Интерфейс **MG4** (eth2) работает в сети коммутатора СС. Подключается к блоку коммутации так же, как и ТЭЗы G-04.
- Интерфейс **WAN** работает в сети IP телефонии. Подключается к сети оператора.

**3**

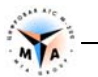

*Внимание! По умолчанию в качестве интерфейса WAN используется eth3. Привязка может быть изменена в параметрах виртуальной платы (см. ниже).*

В блоке интерфейсов виртуальный ТЭЗ занимает реальное место. В слоте, к которому приписан **PROMG**, не должно быть размещено никаких других ТЭЗов.

*Внимание! Слот на блоке интерфейсов (в кассете), который используется под виртуальную плату PROMG, должен быть свободен!*

*Внимание! При использовании нескольких PROMG будет создано несколько виртуальных ТЭЗ PROMG!* 

- Максимальное количество слото-мест в коммутаторах серии СС 64.
- Виртуальный ТЭЗ PROMG может быть размещен в любом слото-месте в пределах 1-64.
- Учитывая виртуальность ТЭЗа, нет необходимости в наличии реального слото-места. Иными словами, PROMG может быть размещен за пределами кассеты. Так, если блок интерфейсов состоит их одной кассеты (19 слото-мест), PROMG может быть размещен в 20-е место или в любое другое, но не более 64. В этом случае, для правильного отображения в визуальном конфигураторе, нужно выбрать коммутатор МР-128 или МР-256.

#### **3.1.2. Настройка интерфейсов Eth**

Привязка виртуального слота к слото-месту в конфигурационном пространстве коммутатора осуществляется путем изменения значения MACADDR (mac адрес) для интерфейса Eth2 (MG-4).

Допустим, имеется коммутатор МР-32. Этот коммутатор имеет 8 плат G-04. 9-ой платой будет виртуальная плата PROMG.

Необходимо подключиться к коммутатору с помощью ssh и внести изменения в файл **/ATS/SYSCONFIG/ifcfg-eth2**.

В файле **/ATS/SYSCONFIG/ifcfg-eth2** изменяем MAC адрес:

- Для 9-ой платы MAC-адрес eth2 должен быть **00:00:aa:aa:09:09** (для 8-ой он был бы 00:00:aa:aa:08:08, для 10-ой был бы 00:00:aa:aa:0a:0a и т.п.)
- Изменять необходимо два последних октета. Остальные должны иметь значения **00:00:aa:aa.**

```
DEVICE=eth2 
BOOTPROTO=static 
MACADDR=00:00:aa:aa:09:09 
ONBOOT=yes 
METRIC=5 
MII_NOT_SUPPORTED=no
USERCTL=no 
RESOLV_MODS=no 
IPV6INIT=no 
IPV6TO4INIT=no
```
*Внимание! IP адрес для этого интерфейса намеренно не прописан!* 

После внесения изменений интерфейс должен быть перезапущен командой 'sudo ifdown eth2 && sudo ifup eth2'.

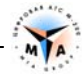

По умолчанию, в качестве интерфейса для подключения к сети VoIP используется Eth3 (WAN). Настройка производится в файле **/ATS/SYSCONFIG/ifcfg-eth3**.

#### **3.1.3. Настройка PROMG**

Настройка PROMG производится в файле **/ATS/SYSCONFIG/MasterOfPuppets.conf.**

Строка, соответствующая настройкам программы PROMG:

```
process PROMG exefile "/ATS/BIN/PROMG" sync PROMG_1 cmdline "-devlan eth2 -
devwan eth3 -core0 1 -d"
```
**-devwan ethN** - имя сетевого интерфейса для WAN (тот интерфейс что смотрит в сеть ip-телефонии. Рекомендуется eth3). Для коммутаторов серии СС можно установить значение eth3 (по умолчанию) или eth0 (управление и VoIP на одном интерфейсе).

#### **3.1.4. Запуск**

После внесения изменений в соответствующие файлы подсистема VoIP М-200 должна быть перезапущена командой 'sudo m-200 siprestart'.

Наличие в системе запущенных виртуальных плат PROMG можно проверить, подключившись терминалом на порт 33333 и введя команду 'info':

```
-bash-3.2$ telnet localhost 33333 
Trying 127.0.0.1... 
Connected to ATS_M-200 (127.0.0.1). 
Escape character is '^]'.
info 
[2015-01-13 13:44:27] >info 
[2015-01-13 13:44:27] PRODRIVER Motor 6.10.35 (gcc 4.9.2) 
[2015-01-13 13:44:27] ok 
[2015-01-13 13:44:29] PLATA 512-PA (01) Motor 6.10.30 SER 12.12233 [Synchro 
Up] 
[2015-01-13 13:44:29] PROMG0 (09) (gcc 4.9.2) Motor 6.10.38 SER 00.00372 
[Synchro Up] 
^{\wedge}]
telnet> q 
Connection closed. 
-bash-3.2$
```
В данном примере запущена одна плата PROMG (согласно лицензии), которая «размещена» в слоте 9.

В терминале 10011 контроль виртуальных плат осуществляется командой 'virtman':

```
>virtman 
plata 8 index 0 wanip 192.168.5.112 count 124 used <all:0 ip:0 conf:0> 
plata 9 index 1 wanip 192.168.5.112 count 124 used <all:0 ip:0 conf:0> 
plata 10 index 2 wanip 192.168.5.112 count 124 used <all:0 ip:0 conf:0> 
Done
```
В данном примере запущены 3 PROMGа, привязанные к определенному IP адресу (согласно настройкам masterofpuppets.conf и соответствующего сетевого интерфейса). Каждая плата поддерживает до 124 каналов (count 124).

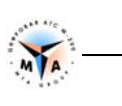

#### **3.1.5. Настройка виртуальных потоков**

В результате описанных выше настроек получается 4 виртуальных потока Е1, расположенных согласно настройкам PROMG. Так, если MAC-адрес был прописан 00:00:aa:aa:09:09, настройке подлежат потоки 33, 34, 35, 36 (9\*4 - 3, 9\*4 - 2 и т.д.).

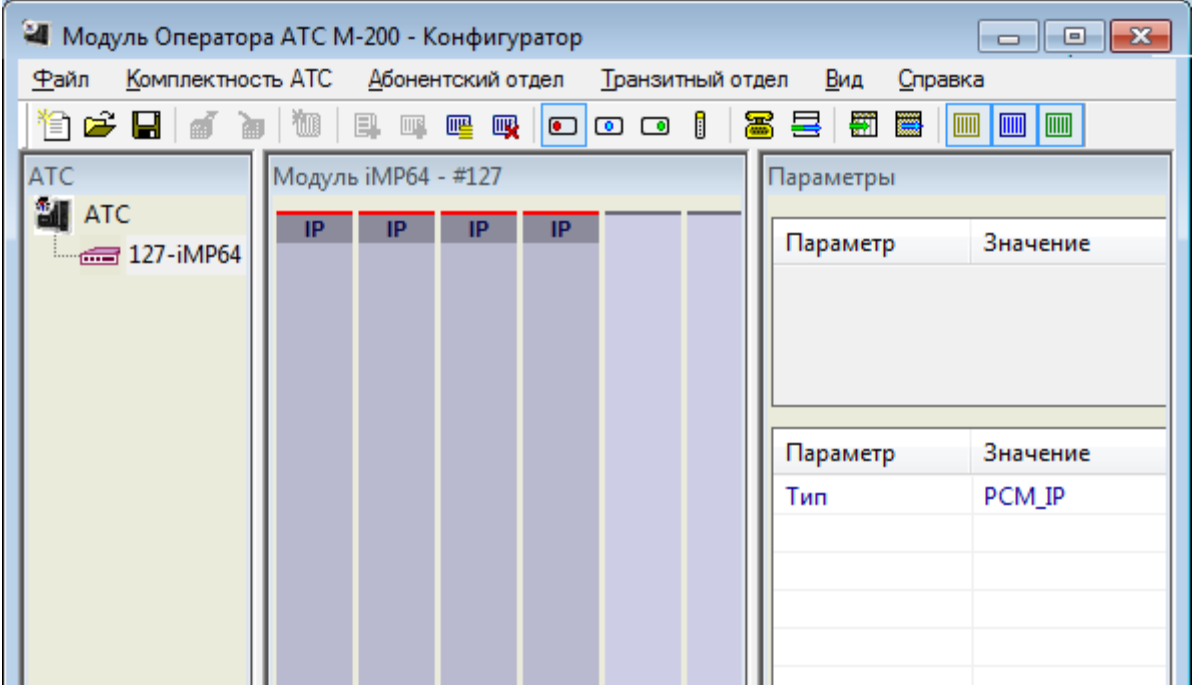

Потоки (минимум один) должны быть настроены на тип **PCM\_IP**.

```
PCM [33] { PROFIL = 57 // TYPE PCM = PCM IP
 } 
PCM [34] { PROFIL = 57 // TYPE PCM = PCM IP
 } 
PCM [35] { PROFIL = 57 // TYPE PCM = PCM IP
 } 
PCM [36] { PROFIL = 57 // TYPE PCM = PCM IP
 } 
 ........ 
 PROFIL [57] { TYPE = PCM_IP 
 }
```
В случае, если используется более чем один PROMG, количество виртуальных потоков соответственно увеличивается. Так, если MAC-адрес был прописан 00:00:aa:aa:09:09 и запущены три PROMG, настройке подлежат потоки 33, 34, 35, 36, 37, 38, 39, 40, 41, 42, 43, 44.

```
 PCM [33-44] { PROFIL = 57 // TYPE PCM = PCM_IP 
 } 
 ........ 
 PROFIL [57] { TYPE = PCM_IP 
 }
```
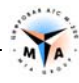

#### **3.2. ТЭЗ К-88**

#### **3.2.1. Реализация**

VoIP интерфейс основан на программном комплексе **SCHELMA**, который, в общем случае, не требует никаких дополнительных настроек.

ТЭЗ К-88 может работать в двух вариантах:

- Одна процессорная плата Р-32.
- Две процессорные платы Р-32.

С одной Р-32 возможно настроить до 124 SIP или GSCPoIP каналов, двухпроцессорный вариант позволяет настраивать до 248 SIP или GSCPoIP каналов.

Максимальное количество абонентских регистраций – 300 в обоих случаях.

Аналогично коммутаторам серии СС в программном пространстве ТЭЗ К-88 создаются виртуальные платы, обеспечивающие работу VoIP интерфейса. Один ТЭЗ Р-32 автоматически создает две виртуальных платы, каждая из которых обеспечивает работу до 62 VoIP каналов.

#### **3.2.2. 1 х Р-32**

```
>virtman 
plata 5 index 0 wanip 192.168.5.5 count 62 used <all:0 ip:0 conf:0> 
plata 6 index 1 wanip 192.168.5.5 count 62 used <all:0 ip:0 conf:0> 
Done
```
- Работают две виртуальные платы по 62 канала каждая.
- Все каналы привязаны к основному сетевому интерфейсу.
- Дополнительный сетевой интерфейс не задействован.
- SCHELMA не нуждается ни в каких дополнительных настройках.

#### **3.2.3. 2 х Р-32**

```
>virtman 
plata 5 index 0 wanip 192.168.5.5 count 62 used \langleall:0 ip:0 conf:0>
plata 6 index 1 wanip 192.168.5.5 count 62 used <all:0 ip:0 conf:0> 
plata 7 index 2 wanip 192.168.5.40 count 62 used <all:0 ip:0 conf:0> 
plata 8 index 3 wanip 192.168.5.40 count 62 used <all:0 ip:0 conf:0> 
Done
```
В системе создаются четыре виртуальных платы, каждая из которых поддерживает до 62 каналов.

Платы попарно привязаны к основному и дополнительному сетевым интерфейсам – 5 и 6 к основному, 7 и 8 к дополнительному.

В двухпроцессорном варианте К-88 может работать с VoIP в двух режимах:

 **Общая сигнализация, раздельный RTP.** Весь сигнальный трафик (SIP, GSCPoIP) проходить через основной сетевой интерфейс. RTP трафик может проходить, как через основной, так и через дополнительный. Интерфейс для RTP указывается в конфигурации VoIP портов.

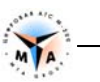

 **Раздельные и сигнализация, и RTP.** В конфигурации порта указывается, через который из интерфейсов пойдет весь предназначенный для него трафик.

Выбрать режим можно изменив файл /ATS/SYSCONFIG/MasterOfPuppets1.conf **на дополнительном** процессорном модуле.

В строке управления процесса SCHELMA необходимо изменить значение параметра –indexoffset:

process SCHELMA exefile "/ATS/BIN/SCHELMA" sync SCHELMA\_1 cmdline "-codea 7 -indexoffset 2 -clip 192.168.213.1 -d"

- -indexoffset 2 общая сигнализация, раздельный RTP.
- -indexoffset 0 раздельные и сигнализация, и RTP.

По умолчанию оборудование настроено на работу в первом режиме.

#### **3.3. ТЭЗ К-87**

VoIP интерфейс основан на программном комплексе **SCHELMA**, который не требует никаких дополнительных настроек.

Можно настроить до 30 каналов SIP или GSCPoIP. Использование программной эхокомпенсации или кодеков отличных от G711 не предусмотрено.

### **3.4. Коммутаторы серии МР ARM**

VoIP интерфейс основан на программном комплексе **SCHELMA**, который не требует никаких дополнительных настроек.

Можно настроить до 30 каналов SIP или GSCPoIP. Использование программной эхокомпенсации или кодеков отличных от G711 не предусмотрено.

## **SIP абоненты**

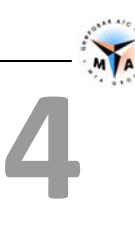

### **4.1. Создание SIP-абонентов**

*В зависимости от типа оборудования количество абонентов в конфигурации может превосходить количество доступных VoIP каналов. В этом случае возможны временные отказы в обслуживании в связи с недостатком ресурсов.* 

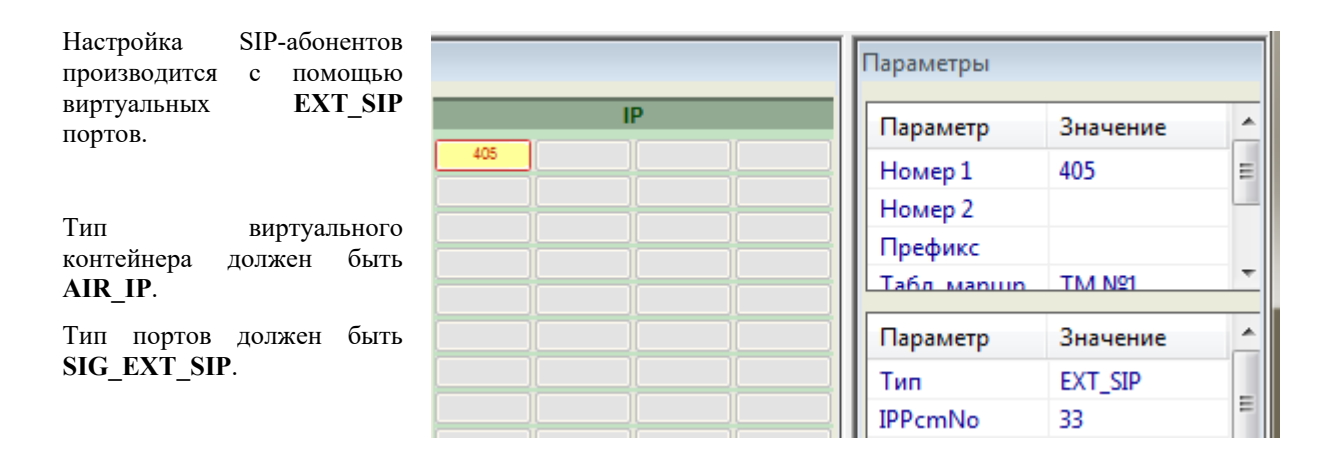

Параметр **NUMBERA** (Номер1) для абонента обязательный и должен быть уникальным в пределах всей АТС.

```
AIR [1] { PROFIL = 4 // AIR TYPE = AIR IP
           PORT [1] { PROFIL = 5 // SIG = SIG EXT SIP
               GROUP = 1NUMBERA = "1000" } 
        } 
    } 
    .............. 
    PROFIL [4] { TYPE = AIR_IP 
    } 
    PROFIL [5] { TYPE = SIG_EXT_SIP 
    }
```
#### **4.2. Привязка к виртуальному потоку**

*Внимание! Для платы К-87 и коммутатора серии ARM привязка к потоку не требуется.* 

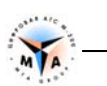

#### **4.2.1. Узел коммутации серии СС**

Для УК МР СС виртуальные потоки должны быть настроены согласно данной инструкции (п. 3.1.5).

VoIP каналы группируются по 124 (4хЕ1, 1хPROMG). Таким образом, привязка осуществляется не к конкретному виртуальному потоку, а к PROMGу, т.е. к группе из четырех Е1 и в качестве значения IPPcmNo можно выбрать любой из них.

Каждый SIP абонент должен быть привязан к одному из виртуальных потоков. За привязку отвечает параметр **IPPcmNo**. Так, чтобы привязать абонента к потоку 33, в профиле должно быть прописано:

```
 PROFIL [5] { TYPE = SIG_EXT_SIP 
         IPPcmNo = 33 
         ............ 
 }
```
#### **4.2.2. ТЭЗ К-88**

*Внимание! Для однопроцессорной платы эти настройки могут быть пропущены. В этом случае ПО станции автоматически распределит создаваемые порты по доступным виртуальным платам.* 

В отличии от коммутаторов, виртуальные VoIP платы на К-88 состоят из двух потоков каждая, но принцип нумерации сохраняется. Таким образом, в однопроцессорной системе автоматически виртуальные IP потоки:

- плата 5 потоки 17, 18
- плата 6 потоки 21, 22

и в двухпроцессорной:

- плата 5 потоки 17, 18 основной сетевой интерфейс
- плата 6 потоки 21, 22 основной сетевой интерфейс
- плата 7 потоки 25, 26 дополнительный сетевой интерфейс
- плата 8 потоки 29, 30 дополнительный сетевой интерфейс

Учитывая, что положение потоков строго фиксированное, нет необходимости явно прописывать их в конфигурации станции.

VoIP каналы группируются по 62 (2хЕ1, 1 вирт. плата) и привязка осуществляется не к конкретному виртуальному потоку, а к виртуальной плате, т.е. к группе из двух Е1 и в качестве значения IPPcmNo можно выбрать любой из них.

Распределение трафика по интерфейсам происходит в зависимости от выбранного режима работы (см. п. 3.2.).

Каждый SIP абонент должен быть привязан к одному из виртуальных потоков. За привязку отвечает параметр **IPPcmNo**. Так, чтобы привязать абонента к потоку 21, в профиле должно быть прописано:

```
PROFIL [5] { TYPE = SIG EXT SIP
         IPPcmNo = 21 
         ............ 
 }
```
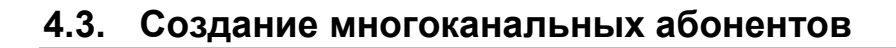

Смысл многоканального абонента возможность для одного клиента с одним подключением (1 user account) использовать одновременно несколько разговорных каналов для организации многоканальной связи.

- IP Â Параметр Значение E. 405 405 Номер 1 Номер 2 ÷ Префикс m d. A Параметр Значение EXT\_SIP Тип 릐 **IPPcmNo** 33 nAmountSecondPort  $\overline{4}$
- По умолчанию каждому абоненту доступен разговорный ОДИН канап
- 3a дополнительные каналы отвечает параметр nAmountSecondPort.
- Дополнительные каналы также являются объектом лицензирования.

```
PROFIL [5] { TYPE = SIG EXT SIP
    IPPcmNo = 33nAmountSecondPort = 4
     . . . . . . . . . . . .
\}
```
В данном примере создается абонент №405, которому доступны 5 разговорных каналов одновременно.

#### $4.4.$ Параметры подключения

Под подключением подразумевается один SIP абонент или группа портов, образующих многоканального абонента, которые могут быть использованы для организации вызовов с/на конкретного клиента. Для того, чтобы М-200 могла однозначно определить порты, которые можно использовать для организации вызова, необходимо соблюсти следующие правила:

Уникальность SIP-абонента однозначно определяется параметром **username**. Таким образом, это обязательный параметр и он должен быть уникален в пределах станции.

password  $\overline{\phantom{a}}$ пароль, используемый при регистрации.

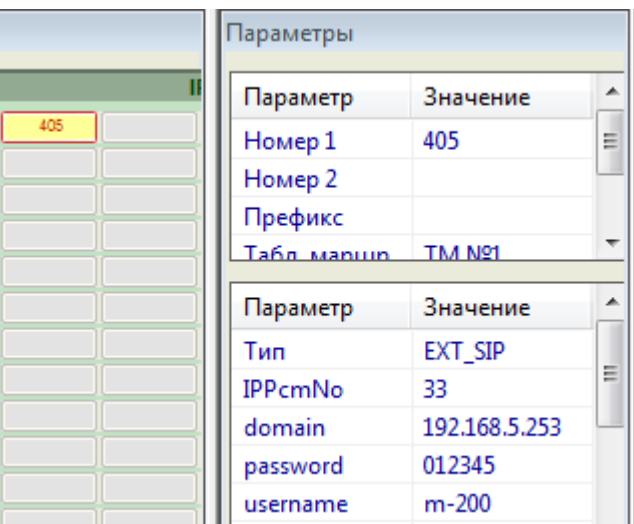

**domain** - домен, который будет указываться в sip адресе (URI) после  $(a)$ . М-200 не использует маршрутизацию с учетом доменов (вся абонентская емкость в одном домене), но этот параметр должен передаваться корректно.

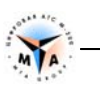

```
PROFIL [4] { TYPE = SIG EXT SIP
   IPPcmNo = 33username = "m-200"password = "012345"domain = "192.168.5.253"\}
```
Внимание! Рекомендуется использовать значение изетпате, совпадающее с параметром **NUMBERA.** 

Внимание! Локальный IP адрес определяется настройками интерфейса, к которому привязана виртуальная плата!

Дополнительные параметры:

AuthUserName - возможность использовать при авторизации имя пользователя, отличное от рабочего (username).

nLocalUDPPort - локальный порт SIP прокси М-200. По умолчанию 5060.

fRequireProxyAuth - для повышения безопасности можно требовать проведение процедуры авторизации при каждом входящем INVITE.

remoteIP - если указан, позволяет ограничить возможность регистрации для конкретного IP адреса.

localNetMask - только в паре с remoteIP. Если указан, расширяет ограничения по регистрации до заданной подсети.

В качестве альтернативы для настройки параметров подключения SIP абонентов может использоваться карточка абонента:

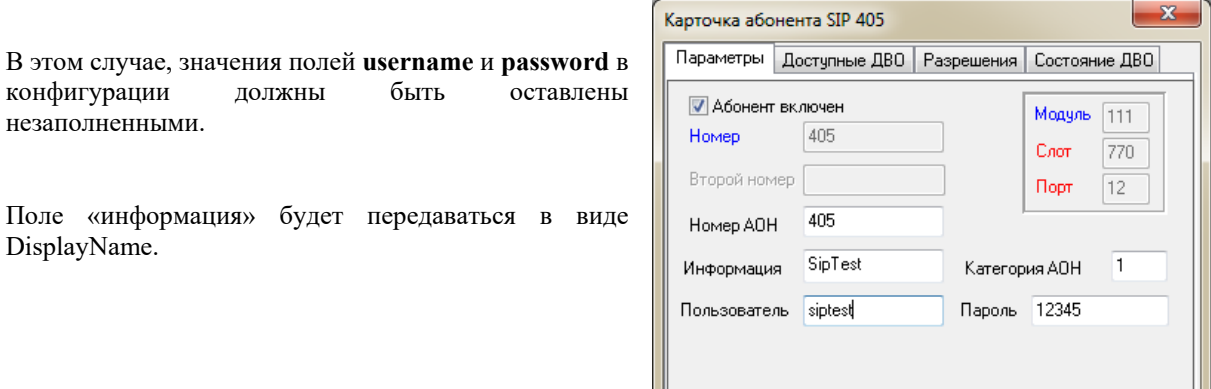

Отмена

Сохранить

 $x$ 

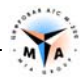

#### **4.5. Контроль состояния**

Терминальная команда 'sipstate' выводит список созданных абонентов:

```
>sipstate 
PROVIDER-SIP(m-200)(769/1) State: A Idle 2:5060 <- T(0) D(0) EXT:<r>
```
При наличии регистрации будут отображены ее параметры:

```
>sipstate 
PROVIDER-SIP(m-200)(769/1) State: A_Registered 2:5060 <- 192.168.5.197:5060 
T(0) D(0) EXT:<r>; LG-Ericsson IP8840E v1.0.13scm SN/B40EDCB96F3A
```
Та же команда, но с указанием имени пользователя, выводит список доступных разговорных каналов и их текущее состояние:

```
>sipstate m-200 
PROVIDER-SIP(m-200)(769/11) State: A_Registered 2:5060 <- 
192.168.5.197:5060 T(0) D(0) EXT:<r>; LG-Ericsson IP8840E v1.0.13scm 
SN/B40EDCB96F3A 
EXT SIP(m-200)(769/1) State: A CPbxSIP Idle T(0) No(5) *
EXT SIP(m-200)(769/133) State: A CPbxSIP Idle T(0) No(5)
EXT_SIP(m-200)(769/134) State: A CPbxSIP Idle T(0) No(5)
EXT SIP(m-200)(769/135) State: A CPbxSIP Idle T(0) No(5)
EXT SIP(m-200)(769/259) State: A CPbxSIP Idle T(0) No(5)
Done
```
### **SIP транки**

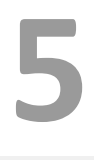

#### **5.1. Создание портов**

Настройка SIP-транков производится с помощью виртуальных SIP портов.

- Тип виртуального контейнера должен быть **AIR\_IP**.
- Тип портов должен быть **SIG\_SIP**.

```
 AIR [1] { PROFIL = 50 // AIR TYPE = AIR_IP 
       PORT [1] { PROFIL = 59 // SIG = SIG SIP
         .............. 
 } 
    } 
      ................. 
     PROFIL [50] { TYPE = AIR_IP 
    } 
    PROFIL [59] { TYPE = SIG_SIP 
     ........... 
     }
```
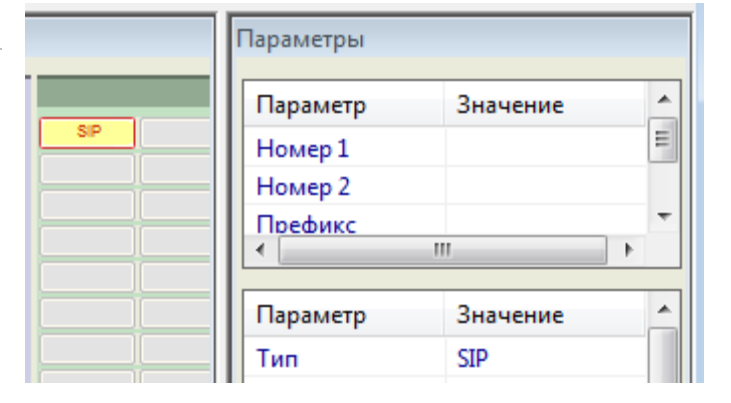

#### **5.2. Привязка к виртуальному потоку**

*Внимание! Для платы К-87 и коммутатора ARM серии привязка к потоку не настраивается.* 

#### **5.2.1. Узел коммутации серии СС**

Для УК МР СС виртуальные потоки должны быть настроены согласно данной инструкции (п. 3.1.5).

VoIP каналы **группируются по 124** (4хЕ1, 1хPROMG). Таким образом, привязка осуществляется не к конкретному виртуальному потоку, а к PROMGу, т.е. к группе из четырех Е1 и в качестве значения IPPcmNo можно выбрать любой из них.

Каждый SIP транк должен быть привязан к одному из виртуальных потоков. За привязку отвечает параметр **IPPcmNo**. Так, чтобы привязать транк к потоку 33, в профиле должно быть прописано:

```
 PROFIL [5] { TYPE = SIG_ SIP 
     IPPcmNo = 33 
      ............ 
 }
```
Параметры Параметр Значение  $\blacktriangle$ Ė Номер 1 Номер 2 Префикс m ×  $\blacktriangle$ Параметр Значение **SIP** Tun IPPcmNo 33

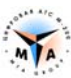

*VoIP каналы группируются по 124 (4хЕ1, 1хPROMG). Таким образом, привязка осуществляется не* к конкретному виртуальному потоку, а к PROMGy, т.е. к группе из четырех E1 и в качестве *значения IPPcmNo можно выбрать любой из них.*

#### **5.2.2. ТЭЗ К-88**

*Внимание! Для однопроцессорной платы эти настройки могут быть пропущены. В этом случае ПО станции автоматически распределит создаваемые порты по доступным виртуальным платам.* 

В отличии от коммутаторов, виртуальные VoIP платы на К-88 состоят из двух потоков каждая, но принцип нумерации сохраняется. Таким образом, в однопроцессорной системе автоматически виртуальные IP потоки:

- плата 5 потоки 17, 18
- плата 6 потоки 21, 22

и в двухпроцессорной:

- плата 5 потоки 17, 18 основной сетевой интерфейс
- плата 6 потоки 21, 22 основной сетевой интерфейс
- плата 7 потоки 25, 26 дополнительный сетевой интерфейс
- плата 8 потоки 29, 30 дополнительный сетевой интерфейс

Учитывая, что положение потоков строго фиксированное, нет необходимости явно прописывать их в конфигурации станции.

VoIP каналы группируются по 62 (2хЕ1, 1 вирт. плата) и привязка осуществляется не к конкретному виртуальному потоку, а к виртуальной плате, т.е. к группе из двух Е1 и в качестве значения IPPcmNo можно выбрать любой из них.

Распределение трафика по интерфейсам происходит в зависимости от выбранного режима работы (см. п. 3.2.).

Каждый SIP транк должен быть привязан к одному из виртуальных потоков. За привязку отвечает параметр **IPPcmNo**. Так, чтобы привязать транк к потоку 21, в профиле должно быть прописано:

```
PROFIL [5] { TYPE = SIG EXT SIP
         IPPcmNo = 21 
         ............ 
 }
```
#### **5.2.3. Использование параметра «префикс»**

*Внимание! Только для SIP-транков. Не поддерживается в случае SIP-абонентов!* 

Если транк-группа должна быть больше 124 каналов (62 для К-88) использование параметра IPPcmNo невозможно.

В этом случае предусмотрена возможность отказаться от параметра IPPcmNo (оставить значение по умолчанию) и вместо него пользоваться параметром «Префикс».

Значение «Префикс» введенное со знаком «=» будет указывать станции, к какому виртуальному потоку должен быть привязан данный SIP порт.

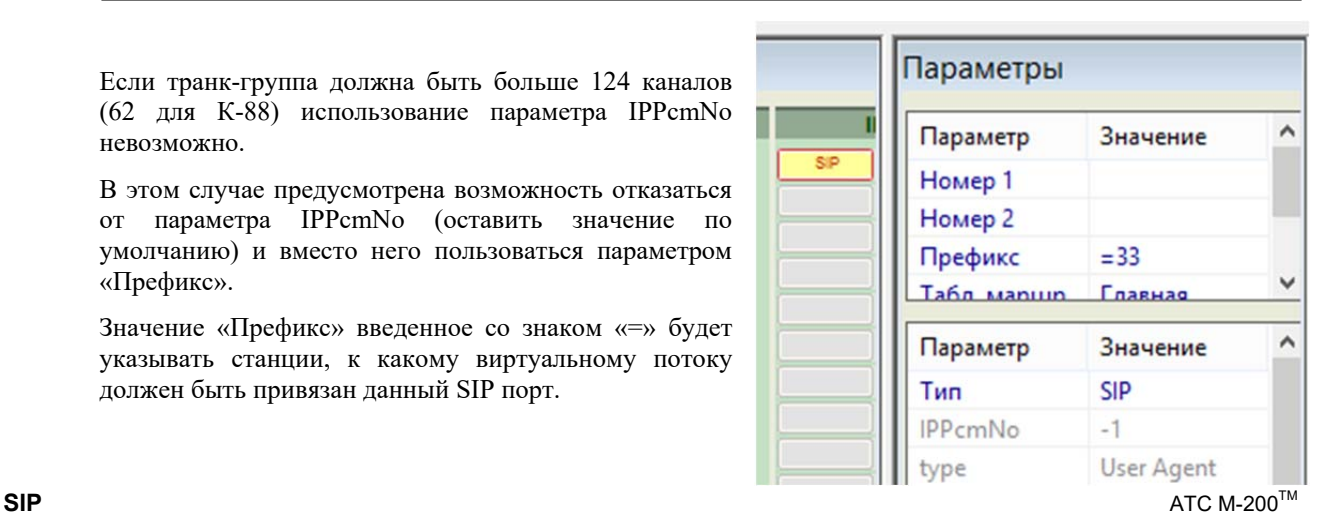

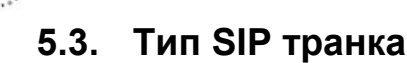

Идеология SIP-транков похожа на идеологию соединительных линий (СЛ), за исключением того, что для каналов SIP существует процесс регистрации. Если сама М-200 регистрируется на неком сервере SIP, то этот тип называется User Agent (UA). Если наоборот - шлюз, IP телефон и т.п. регистрируется в канале - этот тип называется proxy.

**type -** Если **type** = 0, то тип канала = **UA**, если **type** = 1, то тип канала = **proxy**.

*Внимание! В случае UA обязательно должны быть настроены параметры nRemoteUDPPort и remoteIP.* 

#### **5.4. Создание транк-групп**

Несколько SIP-транков могут быть объединены в транк-группу. Смысл транк-групп – возможность для одного клиента с одним подключением (1 user account) использовать одновременно несколько SIP-транков для организации многоканальной связи.

Чтобы объединить транки в транк-группу **все без исключения** параметры этих портов должны совпадать или, иными словами, им должен быть присвоен один и тот же профиль:

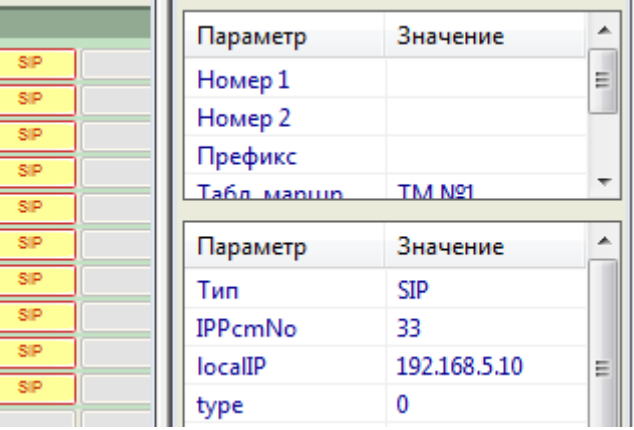

```
AIR [1] { PROFIL = 50 // AIR TYPE = AIR IP
       PORT [1-10] { PROFIL = 59 // SIG = SIG SIP
           GROUP = 21 } 
 } 
    ................. 
    PROFIL [50] { TYPE = AIR_IP 
 } 
    PROFIL [59] { TYPE = SIG_SIP 
         IPPcmNo = 33 
         ............ 
    }
```
В данном примере создается транк-группа из 10-ти портов.

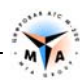

Используя параметр «Префикс» можно создавать транк-группы, объединяющие несколько виртуальных плат:

```
AIR [1] { PROFIL = 50 \frac{1}{1} AIR TYPE = AIR IP
        PORT [1-124] { PROFIL = 59 // SIG = SIG_SIP 
          GROUP = 21PREFIX = "=33" } 
    } 
 AIR [2] { PROFIL = 50 // AIR TYPE = AIR_IP 
 PORT [1-124] { PROFIL = 59 // SIG = SIG_SIP 
GROUP = 21PREFIX = "=37" } 
    } 
    ................. 
    PROFIL [50] { TYPE = AIR_IP 
    } 
    PROFIL [59] { TYPE = SIG_SIP 
         IPPcmNo = 33 
         ............ 
    }
```
В данном примере создается транк-группа из 248-ми портов.

#### **5.5. Параметры подключения**

Под подключением подразумевается один транк-порт или одна транк-группа, которые могут быть использованы для организации вызовов с/на конкретного клиента, оператора и т.п. Для того, чтобы М-200 могла однозначно определить порты, которые можно использовать для организации вызова, необходимо соблюсти ряд правил.

В связи с тем, что параметр **username** для идентификации транков не используется, уникальность однозначно определяется следующей парой параметров:

- **IPPcmNo, привязка к PROMG**. Видимым параметром в этом случае будет IP адрес, на который приходят сообщения. IP адрес PROMGа определяется интерфейсом, к которому он привязан.
- **nLocalUDPPort –** локальный порт, открыты на станции для приема SIP пакетов.

```
 PROFIL [7] { TYPE = SIG_SIP 
    type = 0 IPPcmNo = 33 
     nLocalUDPPort = 5001 
     ... 
 } 
 PROFIL [8] { TYPE = SIG_SIP 
    type = 0 IPPcmNo = 33 
     nLocalUDPPort = 5002 
     ... 
 }
```
Профили 7 и 8 - два разных подключения.

Внимание! Каждая транк-группа, закреплённая за одним и тем же PROMG, должна иметь уникальное значение nLocalUDPPort.

**Внимание!** Локальный IP адрес определяется настройками интерфейса, к которому привязана виртуальная плата!

Необходимость регистрации (и в случае **proxy**, и случае UA) определяется параметром fRegisterInProxy. Если он включен, необходимо задать:

- username имя пользователя.
- password пароль, используемый при регистрации.
- AuthUserName возможность использовать при авторизации имя пользователя, отличное от рабочего (username).

Внимание! Даже при отключенной регистрации рекомендуется указывать изетпате, т.к. его значение помогает идентифицировать вызовы при анализе трафика и т.д.

**domain** - домен, который будет указываться в sip адресе (URI) после  $(a)$ . М-200 не использует маршрутизацию с учетом доменов (вся абонентская емкость в одном домене), но этот параметр должен передаваться корректно.

remoteIP - зависит от типа подключения.

- ргоху: если указан, позволяет ограничить возможность регистрации только для конкретного IP алреса.
- UA: обязательный параметр. Адрес, на который будет отправлена регистрационная информация.

nRemoteUDPPort - при работе в режиме UA определяет номер порта, на который отправляются сообщения. В случае **ргоху** будет проигнорирован (взят из полученной регистрационной информации).

localNetMask - только для proxy и в паре с remotelP. Если указан, расширяет ограничения по регистрации до заданной подсети.

fRequireProxyAuth - для повышения безопасности можно требовать проведение процедуры авторизации при каждом входящем INVITE.

#### $5.6.$ Контроль состояния

Терминальная команда 'sipstate' выводит список созданных транков (транк-групп) с указанием возможных параметров подключения. При наличии регистрации будут отображены ее параметры.

```
>sipstate
PROVIDER-SIP(trank-1)(770/94) State: A Registered 2:5045 ->
192.168.5.100:5060 T(0) D(0) SL: <r>; Asterisk PBX 1.8.7.1
PROVIDER-SIP(trank-2)(770/67) State: A Registered 2:5051 <-
21.130.27.198:5060 T(1) D(0) EXT: <r>; CSTK PBX
```
Стрелка указывает направление регистрации.

- > М-200 регистрируется на удаленном proxy. Тип UA.
- ← удаленный клиент регистрируется на М-200. Тип ргоху.

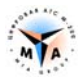

Та же команда, но с указанием имени пользователя, выводит список доступных разговорных каналов и их текущее состояние:

```
>sipstate trank-3 
PROVIDER-SIP(trank-3)(770/63) State: A_Idle 2:5060 <- 21.132.29.241:5060 
T(0) D(0) SL: <; ;SIP(trank-3)(770/63) State: A CPbxSIP Idle T(0) No(5)
SIP(trank-3)(770/64) State: A CPbxSIP Idle T(0) No(5)
SIP(trank-3)(770/65) State: A CPbxSIP Idle T(0) No(5)
SIP(trank-3)(770/66) State: A CPbxSIP Idle T(0) No(5)
Done
```
# Настройка SIP

#### $6.1.$ Параметры SIP транка

type -  $0 = UA$ ,  $1 = proxy$ .

#### $6.2.$ Параметры SIP абонентов

fAddRedirectInfo - см. описание SIG EXT.

fPrePayCalls - см. описание SIG EXT

fPrePayEnableFreeCalls - см. описание SIG EXT

fProtectNotificationToll - см. описание SIG EXT

fReplaceAON - см. описание SIG\_EXT

set prefix toll - см. описание SIG EXT

set prefix international - см. описание SIG EXT

set prefix zone - см. описание SIG EXT

tmMinuteMaxTalk - см. описание SIG EXT

fIntellectEchoCan - В случае если вызов идёт с SIG EXT SIP на SIG EXT SIP, эхокомпенсатор не активируется, даже если настроено эхоподавление.

#### $6.3.$ Общие параметры

tmMinuteMaxTalk - (минут) максимальная длительность разговора.

nMaxForwards - ограничение числа серверов и шлюзов, через которые проходит запрос.

#### $6.4.$ Параметры подключения

Локальный IP адрес, с которого SIP общается, задается в настройках интерфейса PROMG параметром devwan (привязка к сетевому интерфейсу, см. п. 3). Привязка порта к конкретному **PROMG** осуществляется параметром IPPcmNo.

nLocalUDPPort - порт UDP, с которого SIP общается. Для УК МР допустимый диапазон 5000-5999. Для К-88 допустимый диапазон 5000-5127.

nRemoteIP - IP адрес встречного SIP оборудования.

- В случае, если транк настроен как UA, это IP адрес, на котором он будет регистрироваться.
- В случае, если транк настроен как Proxy, этот параметр ограничивает возможность регистрации только для клиентов с конкретным IP адресом.
	- $\circ$ localNetMask - только для proxy и в паре с remotelP. Если указан, расширяет ограничения по регистрации до заданной подсети.

nRemoteUDPPort - порт UDP SIP прокси-сервера в котором будем регистрироваться.

- В случае, если транк настроен как UA, это № порта, на котором он будет регистрироваться.
- В случае, если транк настроен как Proxy не задействован.

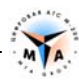

#### **6.5. Параметры регистрации**

**username** - имя пользователя

**AuthUserName –** имя пользователя для авторизации. Используется, если отличается от **username**.

**password** – пароль

**domain** – домен, который будет указываться в sip адресе (URI) после @. М-200 не использует маршрутизацию с учетом доменов (вся абонентская емкость в одном домене), но этот параметр должен передаваться корректно.

**fRegisterInProxy** - нужна ли обязательная регистрация.

- Если транк настроен как UA, будет ли он регистрироваться у прокси-сервера. Сервер может позволять осуществлять вызовы без регистрации.
- Если транк настроен как Proxy, будет ли он требовать обязательную регистрацию у клиентов. Сервер может позволять осуществлять вызовы без регистрации.

**fRequireProxyAuth** - требовать авторизацию при входящем INVITE. Можно требовать параметры аутентификации при каждом входящем INVITE.

**nRegisterExpires** - время в секундах насколько действительна регистрация. По умолчанию 60 мин.

#### **6.6. Параметры LAN**

**natIP** - если М-200 стоит за NAT, необходимо указать внешний IP адрес NAT устройства.

**localNetMask** - маска подсети. Используется для фильтрации входящих SIP пакетов.

#### **6.7. Параметры DTMF**

**fDetectDTMF** – включить распознавание аналоговых DTMF сигналов в голосовом тракте.

**nOutDTMFtype** – метод передачи DTMF сигналов. 0 – inband, 1 - sip info, 2 – rfc2833.

**nPorogDTMF** – порог срабатывания приемника. Позволяет бороться с паразитными сигналами.

#### **6.8. Параметры ФАКС**

**fDetectFax** – обраружить факс и отключить эхокоппенсатор. Если разрешен Т38 (fEnabteT38), то перейти на t38.

**fEnabteT38** – разрешить использование t38 на канале.

**7**

# **Настройка RTP**

### **7.1. Основные параметры**

**nJitterSize** - размер Jitter-буфера. По умолчанию 30мс.

**nPayloadTime** - размер RTP-пакета (мс). По умолчанию равен 20 мс. Менять не рекомендуется.

**codec\_0** - кодек высшего приоритета.

- 8 g711 alaw 64 кбит/с.
- 3 GSM6.10 FULL RATE 13 кбит/c.
- 18 g729a 8 кбит/c.
- 63 G723.1 (6,3 кбит/с).
- 53 G723.1 (5,3 кбит/с).
- 16 G726 (16 кбит/с).
- 24 G726 (24 кбит/с).
- 32 G726 (32 кбит/с).
- 40 G726 (40 кбит/с).

**codec\_1 - codec\_3** - кодек приоритета 1..3.

- То же, что и codec\_0.
- 255 выключен (не используется).

*Внимание! В максимальной комплектации на каждый PROMG можно настроить до 84 каналов с кодеком g729a..* 

При входящем INVITE удалённая сторона сообщает свои возможности транскодинга. М-200 поддерживает g711 alaw, GSM6.10 FULL RATE и g729a. При возможности выбора М-200 примет решение в пользу кодека высшего приоритета (codec\_0). При исходящем INVITE М-200 сообщает свои возможности транскодинга. Если один из кодеков выключен (имеет значение 255), он не войдёт в перечень поддерживаемых и таким образом можно принудительно заставить обе стороны использовать конкретный кодек (если удалённая сторона его поддерживает).

#### **7.2. Эхоподавление**

*Внимание! Для ТЭЗ К-87 и коммутатора не СС серии использование программного эхоподавления не предусмотрено.* 

На М-200 существует 6 типов **эхокомпенсаторов**, основанных на 2-х базовых алгоритмах и определяемых параметром **nEchoCanType**:

- IEC1
- IEC2
- IEC3
- OEC1
- OEC2
- OEC3

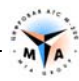

В пределах тройки компенсаторы сгруппированы по степени использования ресурсов ЦПУ ("тяжести").

- IEC1 "легче" IEC2 и IEC3:
- OEC1 "легче" OEC2 и OEC3:
- IEC3 "тяжелее" OEC1.

IEC1 - самый "лёгкий" из всех 6-ти. Если использовать его, то в максимальной комплектации оборудования все 124 канала в каждом PROMG могут быть оснашены эхокомпенсатором с длинной хвоста эха до 64 мс.

ОЕСЗ - самый "тяжелый". Если использовать его, то эхокомпенсатором могут быть оснащены не более чем 32 канала на один PROMG.

Все перечисленные типы обрабатывают RTP-поток по-разному. Результат зависит от природы эха, характеристик канала, и т.п. Заранее предсказать, какой из компенсаторов использовать лучше, невозможно. В каких-то случаях лучше один, в каких-то другой. Сначала рекомендуется проверить компенсацию с IEC1, который подходит в большинстве случаев. Если результат не устраивает, то нужно перейти на IEC2 и далее все по-порядку.

Эхокомпенсаторы IEC1-IEC3 активно используют нелинейный процессинг NLP (анализом - это разговор дальнего конца или эхо). Если плохо сбалансированы уровни громкости по приёму и передаче, то возможны обрывы фраз в разговоре дальнего конца. Параметр nEchoCanMode регулирует уровень нелинейного процессинга и значение некоторых других характеристик компенсатора. Для этих типов компенсаторов nEchoCanMode почти всегда лучше выставлять в Standart.

Эхокомпенсаторы ОЕС1-ОЕСЗ сильнее нагружают процессор и не очень хорошо работают с большими значениями хвостов nEchoTailMs (больше 32 мс). ОЕС1 вообще не работает с хвостом больше 20 мс. Для этих компенсаторов параметр nEchoCanMode лучше выставлять в Aggresive.

При настройке эхокомпенсаторов (особенно OECx) очень полезными будут параметры nAmpDivRcv и nAmpDivSnd, регулирующие коэффициент ослабления амплитуды голоса по приёму и передачи соответственно.

nEchoTailMs - максимальный «шлейф» эха (мс), с которым работает алгоритм эхокоподавления. Максимально допустимое значение - 128мс.

В условиях «нормальной» сети значение **nEchoTailMs** редко превышает 24 мс.

**nSoftEchoCanPlace** – выбор стороны, порождающей эхо. 1 – по приему, 2 – по передаче, 3 – и по приему и по передаче. Так, если к примеру SIP абонент M-200 разговаривает с аналоговым абонентом М-200, то эхо пойдет по направлению от аналогового комплекта в SIP (эхо передается). В этом случае на абоненте надо включить подавление по передаче (2).

fIntellectEchoCan - не будет подключать эхокомпенсатор в случае, если соединение SIP-SIP.

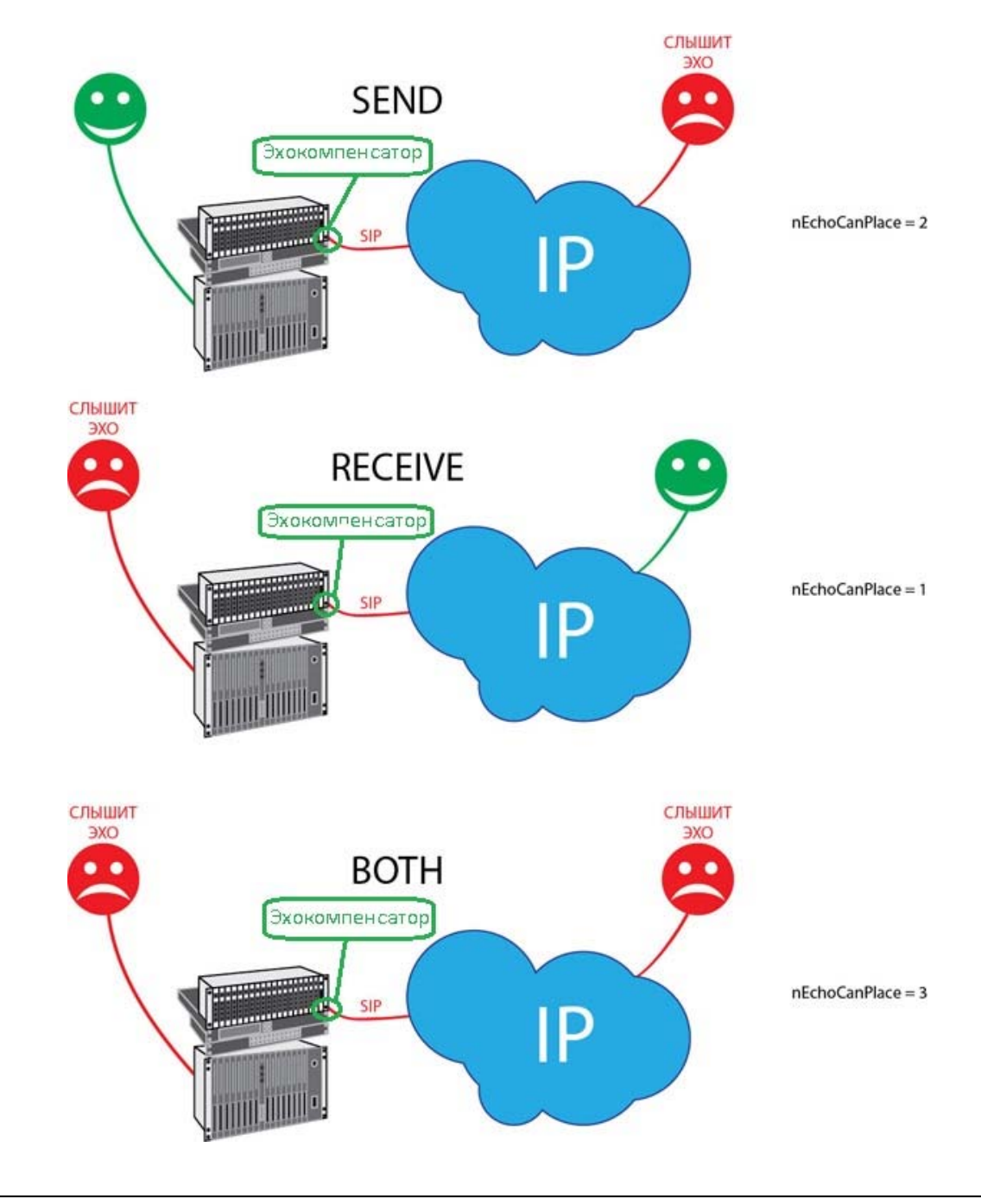

*Внимание! При выборе режима send+recive используются 2 эхоподавителя.* 

**8. Команды управления** 

### **Команды управления**

**sipstate** - выводит информацию о текущем состоянии sip подключений (sip-account):

```
>sipstate 
PROVIDER-SIP [ats] State: A Registered -> 192.168.5.74:5060 T(0) SL: < r>
PROVIDER-SIP [903] State: A Registered <- 192.168.5.102:5060 T(1) EXT:<r>
PROVIDER-SIP [904] State: A Registered <- 192.168.5.188:5060 T(0) EXT:<r>
Done
```
sipstatus <user> - показывает текущее состояние подключения <user> и состояние всех привязанных к нему sip-транков.

```
>sipstatus ats 
PROVIDER-SIP [ats] State: A Registered -> 192.168.5.74:5060 T(0) SL:<r>
SL<SIP>(2/1) State: A_CPbxSIP_Idle T(0) 
SL<SIP>(2/2) State: A_CPbxSIP_Idle T(1) 
SL<SIP>(2/3) State: A_CPbxSIP_Idle T(0) 
SL<SIP>(2/4) State: A CPbxSIP<sup>T</sup>dle T(0)
SL<SIP>(2/5) State: A_CPbxSIP_Idle T(0) 
SL<SIP>(2/6) State: A_CPbxSIP_Idle T(0) 
...... 
SL<SIP>(2/23) State: A_CPbxSIP_Idle T(0) 
SL<SIP>(2/24) State: A_CPbxSIP_Idle T(0) 
SL<SIP>(2/25) State: A_CPbxSIP_Idle T(0) 
SL<SIP>(2/26) State: A_CPbxSIP_Idle T(0) 
SL<SIP>(2/27) State: A_CPbxSIP_Idle T(0) 
Done 
>sipstatus 903 
PROVIDER-SIP [903] State: A_Registered <- 192.168.5.102:5060 T(1) EXT:<r> 
EXT<SIP>(903) State: A CPbxSIP Idle T(0) *
EXT<SIP>(903) State: A_CPbxSIP_Idle T(0) 
Done
```
При переходе в разговорное состояние статус транка изменится:

```
>sipstatus 904 
PROVIDER-SIP [904] State: A Registered <- 192.168.5.188:5060 T(0) EXT:<r>
EXT<SIP>(904) State: A CPbxSIP Idle T(2) *
EXT<SIP>(904) State: A_CPbxSIP_Answer T(0) 
Done
```
siprestart <user> - перезапуск <user>

```
siprestart city-test 
>siprestart city-test 
PROVIDER-SIP(city-test)(772/56) registerOff 
Done
```
**sipblfstate** <user> - состояние подписок типа диалог (BLF).

```
>sipblfstate test 
PROVIDER-SIP(test)(770/7) has 15 BLF subscrtiptions: 
<400> expires 96 
<401> expires 96 
<404> expires 96 
<405> expires 96 
<409> expires 96
```
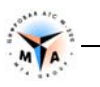

<413> expires 96 <414> expires 96 <415> expires 96 <416> expires 96 <417> expires 96 <443> expires 96 <444> expires 96 Done

**sipblfclear** <user> - очистить все подписки (BLF).

>sipblfclear test Done

>sipblfstate test PROVIDER-SIP(test)(770/11) has 0 BLF subscrtiptions: Done

# **Отладка SIP**

#### **9.1. Текстовая трассировка**

Для просмотра обмена информацией в каналах SIP существует команда **siptrace,** которую можно ввести в окне терминала. Файл с трассировкой сохраняется в папке /ATS/SMP\_LOG/.

#### **9.1.1. RTP**

- Для просмотра статистики rtp ошибок в окне терминала следует дать команду **siptrace 1**.
- Команда **siptrace 0** останавливает трассировку.

#### **9.1.2. SIP**

- Команда **siptrace 2** запускает запись всего обмена SIP.
- Команда **siptrace 0** останавливает трассировку.

### **9.2. Анализатор LOG-файлов**

#### **9.2.1. Получение отладочной информации**

В терминале вводятся следущие команды:

- **logstart** начать запись файла
- **logstop** закончить запись файла

Файл с трассировкой сохраняется в папке /ATS/SMP\_LOG/.

#### **9.2.2. Трассировка SIP**

Открыть файл программой SMPLog и выполнить все процедуры инициализации (см. Руководство по отладке).

В терминале модуля выводится следующая информация:

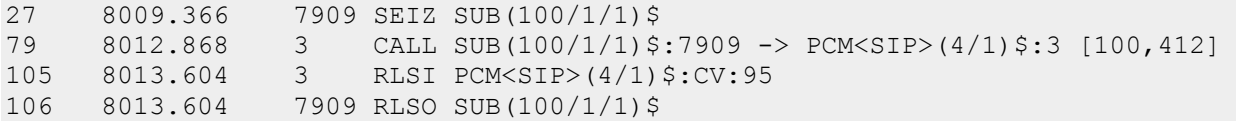

Расшифровку сообщений можно посмотреть, указав в поле «PCM Numbers» параметры вызова и нажав кнопку «View as trace».

#### **Параметры вызова:**

- $\bullet$  ip\* все сообщения SIP;
- ipxxx.xxx.xxx.xxx сообщения SIP с/на указанный IP адрес;
- ipxxx.xxx.xxx.xxx:port сообщения SIP с/на указанный IP адрес и указанный порт;
- $\bullet$  ip\*:port сообщения SIP с/на указанный порт;
- $\bullet$  idsip:xxxxxxxxx отфильтровать sip пакеты по значению sip заголовка Call-ID.

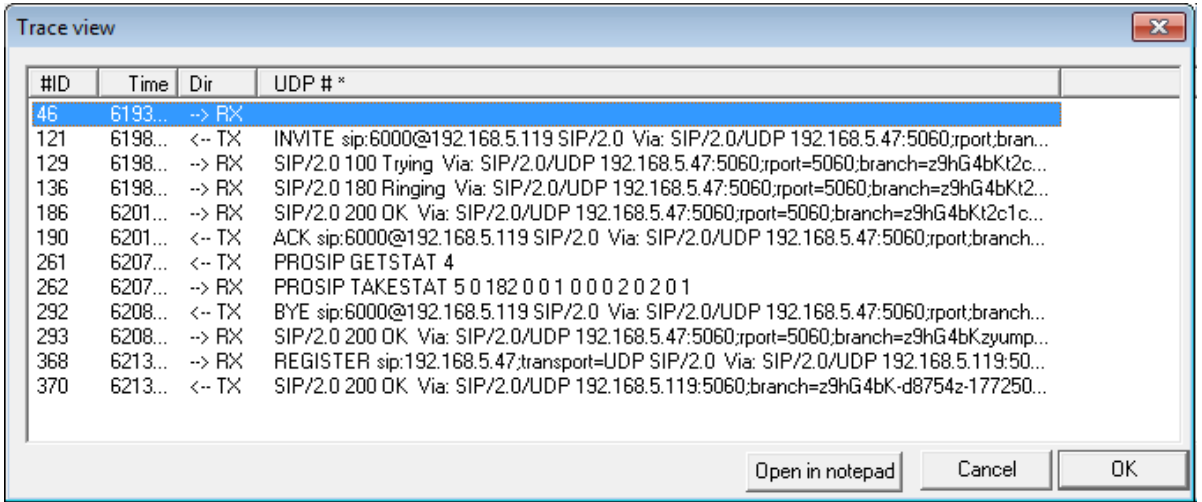

Каждое из сообщений можно открыть в режиме подробного отображения, дважды кликнув на строке, содержащей это сообщение.

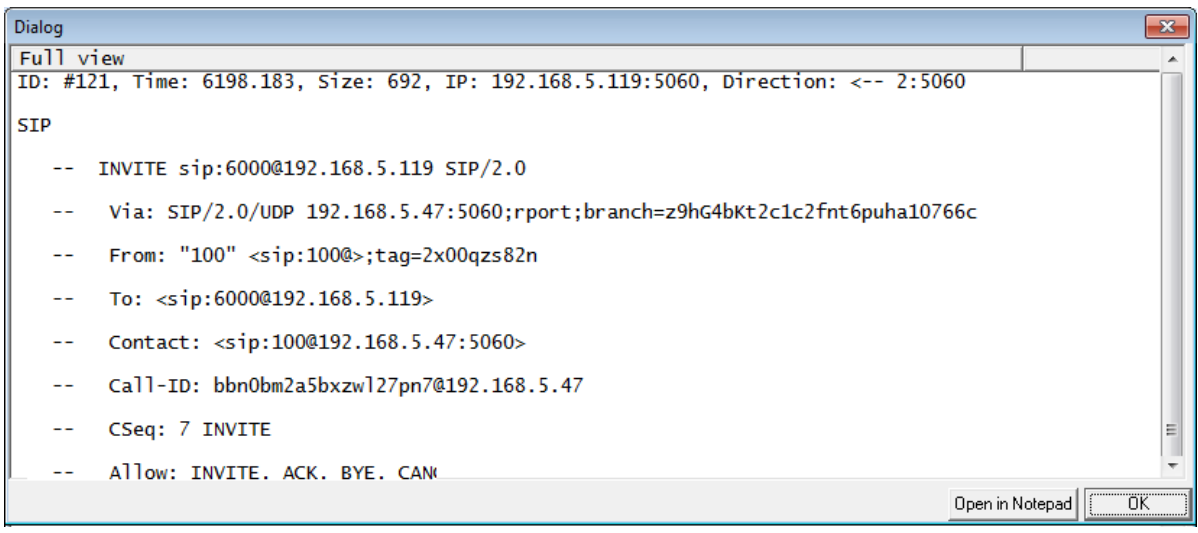

{

# **ПРИЛОЖЕНИЕ Примеры конфигурации**

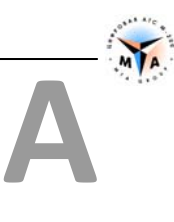

### **Пример конфигурации. UA**

*Создается транк-группа из 31 SIP транка. Регистрируется на proxy-сервере 192.168.0.123* 

```
CONF 
   PROFIL = 1 NAME =""
    MODULE [127] 
    { 
       TYPE = MODULE MP NAME = "" PROFIL = 2PCM [33] { PROFIL = 3 // TYPE PCM = PCM IP
 } 
       PCM [34] { PROFIL = 3 // TYPE PCM = PCM IP
 } 
       PCM [35] { PROFIL = 3 \frac{1}{2} TYPE PCM = PCM IP
 } 
       PCM [36] { PROFIL = 3 \frac{1}{2} TYPE PCM = PCM IP
 } 
\text{AIR} [1] { PROFIL = 4 \text{AIR} TYPE = AIR IP
 PORT [1-31] { PROFIL = 5 // SIG = SIG_SIP 
              GROUP = 1 } 
        } 
 } 
    PROFIL [1] { TYPE = AIR_COMMON 
 } 
   PROFIL [2] { TYPE = AIR MODULE
      wide = 64 } 
    PROFIL [3] { TYPE = PCM_IP 
    } 
    PROFIL [4] { TYPE = AIR_IP 
 } 
    PROFIL [5] { TYPE = SIG_SIP 
       IPPcmNo = 33 
       type = 0 nLocalUDPPort = 5060 
        remoteIP = "192.168.0.123" 
       nRemoteUDPPort = 5060 
       username = "user" 
        password = "pass" 
      domain = "192.168.0.123" fRegisterInProxy = YES 
    } 
   GROUP [1] { ROUTE = 1 }
   DIR [1] { NAME = "SIP оператор" 1 }
   ROUTE [1] { NAME = ""
```

```
 RECORD "*******" 1 
 }
```
}

{

### **Пример конфигурации. Proxy**

*Создается три подключения – две транк-группы и один простой SIP транк. Все клиентское оборудование регистрируется на М-200.* 

```
CONF 
   PROFIL = 1 NAME =""
    MODULE [127] 
     { 
       TYPE = MODULE MP NAME = "" PROFIL = 2 PCM [5-8] { PROFIL = 3 // TYPE PCM = PCM_IP 
        } 
 AIR [1] { PROFIL = 4 // AIR TYPE = AIR_IP 
 PORT [1-13] { PROFIL = 5 // SIG = SIG_SIP 
               GROUP = 1 
 } 
            PORT [14-30] { PROFIL = 6 // SIG = SIG_SIP 
              GROUP = 2 } 
            PORT [31] { PROFIL = 7 // SIG = SIG_SIP 
              GROUP = 3 } 
        } 
 } 
    PROFIL [1] { TYPE = AIR_COMMON 
 } 
    PROFIL [2] { TYPE = AIR MODULE
       wide = 64 } 
    PROFIL [3] { TYPE = PCM_IP 
 } 
    PROFIL [4] { TYPE = AIR_IP 
 } 
    PROFIL [5] { TYPE = SIG_SIP 
        IPPcmNo = 5 
       type = 1 nLocalUDPPort = 5001 
       domain = "192.168.5.10" fRegisterInProxy = YES 
        password = "pass" 
        username = "user1" 
     } 
    PROFIL [6] { TYPE = SIG_SIP 
        IPPcmNo = 5 
       type = 1 nLocalUDPPort = 5002 
       domain = "192.168.5.10" fRegisterInProxy = YES 
      password = "pass"
```

```
username = "user2" } 
     PROFIL [7] { TYPE = SIG_SIP 
         IPPcmNo = 5 
        type = 1 nLocalUDPPort = 5003 
        domain = "192.168.5.10" fRegisterInProxy = YES 
         password = "pass" 
         username = "user3" 
     } 
    GROUP [1] { ROUTE = 1 }
    GROUP [2] { ROUTE = 1 }
    GROUP [3] { ROUTE = 1 }
    DIR [1] { NAME = "Клиент 1" 1 }
     DIR [2] { NAME = "Клиент 2" 2 } 
    DIR [3] { NAME = "Клиент 3" 3 }
    ROUTE [1] { NAME = ""
         RECORD "100" - "110" 1 
         RECORD "111" - "116" 2 
         RECORD "117" 3 
     } 
}
```
#### **Пример конфигурации. SIP абоненты**

*Создаются шесть SIP абонентов. Абоненты 100 и 101 должны быть дополнительно настроены в карточках абонентов. Абоненты 103 и 104 – многоканальные.* 

```
CONF 
{ 
   PROFIL = 1 NAME =""
   MODULE [127]
    { 
      TYPE = MODULE MP NAME = "" PROFIL = 2PCM [5] { PROFIL = 3 // TYPE PCM = PCM IP
 } 
      PCM [6] { PROFIL = 3 // TYPE PCM = PCM IP
 } 
      AIR [1] { PROFIL = 4 // AIR TYPE = AIR IP
          PORT [1-2] { PROFIL = 5 // SIG = SIG EXT SIP
              GROUP = 1 
             NUMBERA = "100+" } 
          PORT [3] { PROFIL = 7 // SIG = SIG_EXT_SIP
              GROUP = 1 
             NUMBERA = "102" } 
          PORT [4] { PROFIL = 8 // SIG = SIG EXT SIP
             GROUP = 1NUMBERA = "103" } 
           PORT [5] { PROFIL = 9 // SIG = SIG_EXT_SIP
```

```
GROUP = 1NUMBERA = "104" } 
            PORT [6] { PROFIL = 10 // SIG = SIG EXT SIP
                 GROUP = 1 
                NUMBERA = "105" } 
 } 
     } 
   PROFIL [1] { TYPE = AIR COMMON
        sModulePlaces = "ScyyBMzd5offTiR0RkhBVHhcH7k=+5w+++" 
 } 
   PROFIL [2] { TYPE = AIR MODULE
       wide = 64 } 
    PROFIL [3] { TYPE = PCM_IP 
     } 
    PROFIL [4] { TYPE = AIR_IP 
     } 
    PROFIL [5] { TYPE = SIG_EXT_SIP 
        IPPcmNo = 5 
        domain = "192.168.0.10" 
        fRegisterInProxy = YES 
        nLocalUDPPort = 5060 
        password = "pass" 
       username = "100" } 
   PROFIL [7] { TYPE = SIG EXT SIP
        IPPcmNo = 5 
       domain = "192.168.0.10" fRegisterInProxy = YES 
         nLocalUDPPort = 5060 
         password = "pass" 
        username = \overline{102}"
 } 
    PROFIL [8] { TYPE = SIG_EXT_SIP 
       IPPcmNo = 5domain = "192.168.0.10" fRegisterInProxy = YES 
        nLocalUDPPort = 5060 
         password = "pass" 
        username = "103" nAmountSecondPort = 4 
 } 
   PROFIL [9] { TYPE = SIG EXT SIP
        IPPcmNo = 5 
        domain = "192.168.0.10" fRegisterInProxy = YES 
         nLocalUDPPort = 5060 
         password = "pass" 
        username = \sqrt{104}"
       nAmountSecondPort = 6 } 
    PROFIL [10] { TYPE = SIG_EXT_SIP 
        IPPcmNo = 5 
        domain = "192.168.0.10" fRegisterInProxy = YES 
         nLocalUDPPort = 5060 
        password = "pass" 
       username = "105" } 
   GROUP [1] { ROUTE = 1 }
```
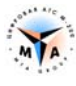

```
ROUTE [1] { NAME = ""<br>RECORD "100" - "105" LOCAL
      \, }
\}
```
# **ПРИЛОЖЕНИЕ** Список параметров

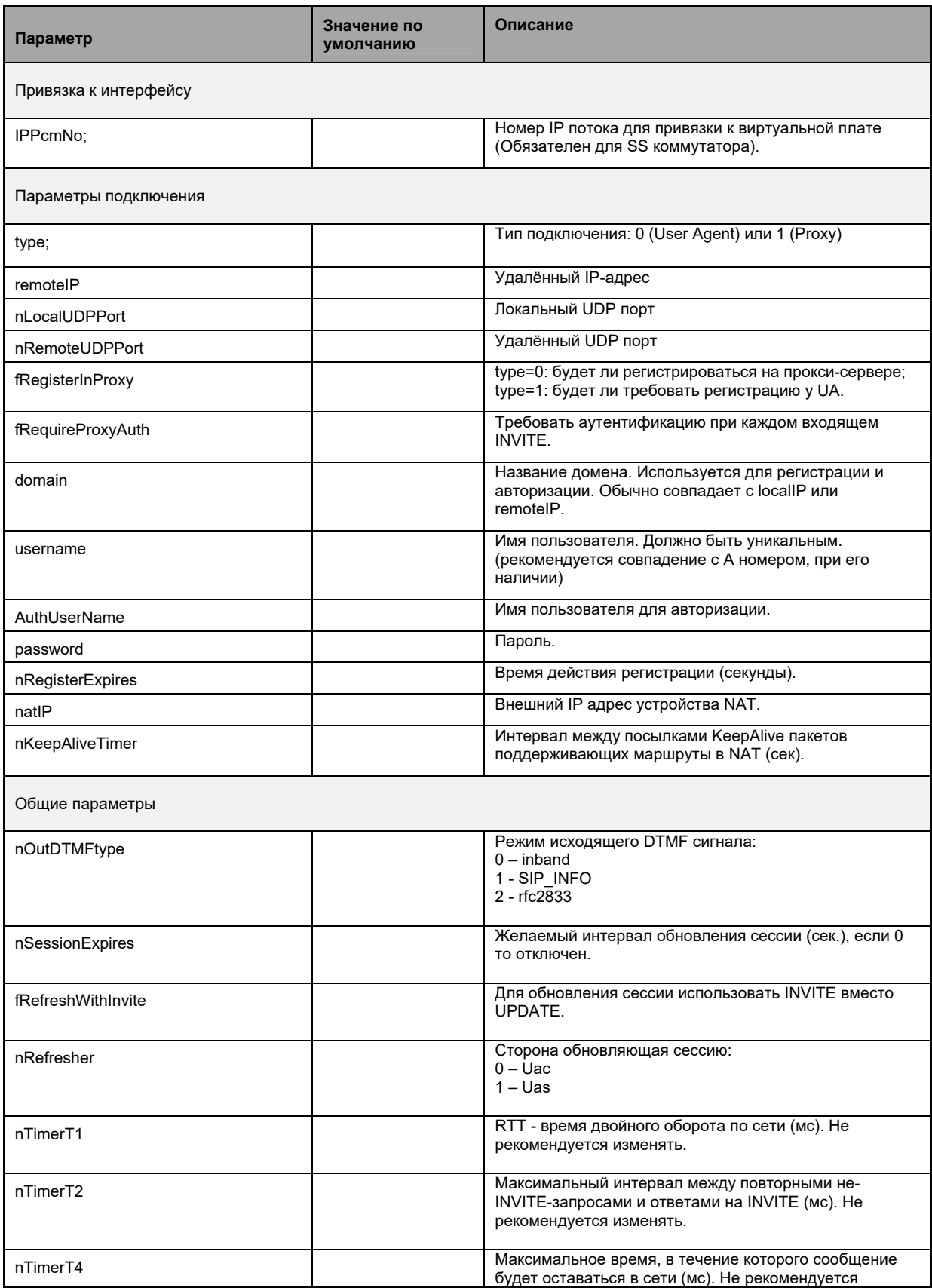

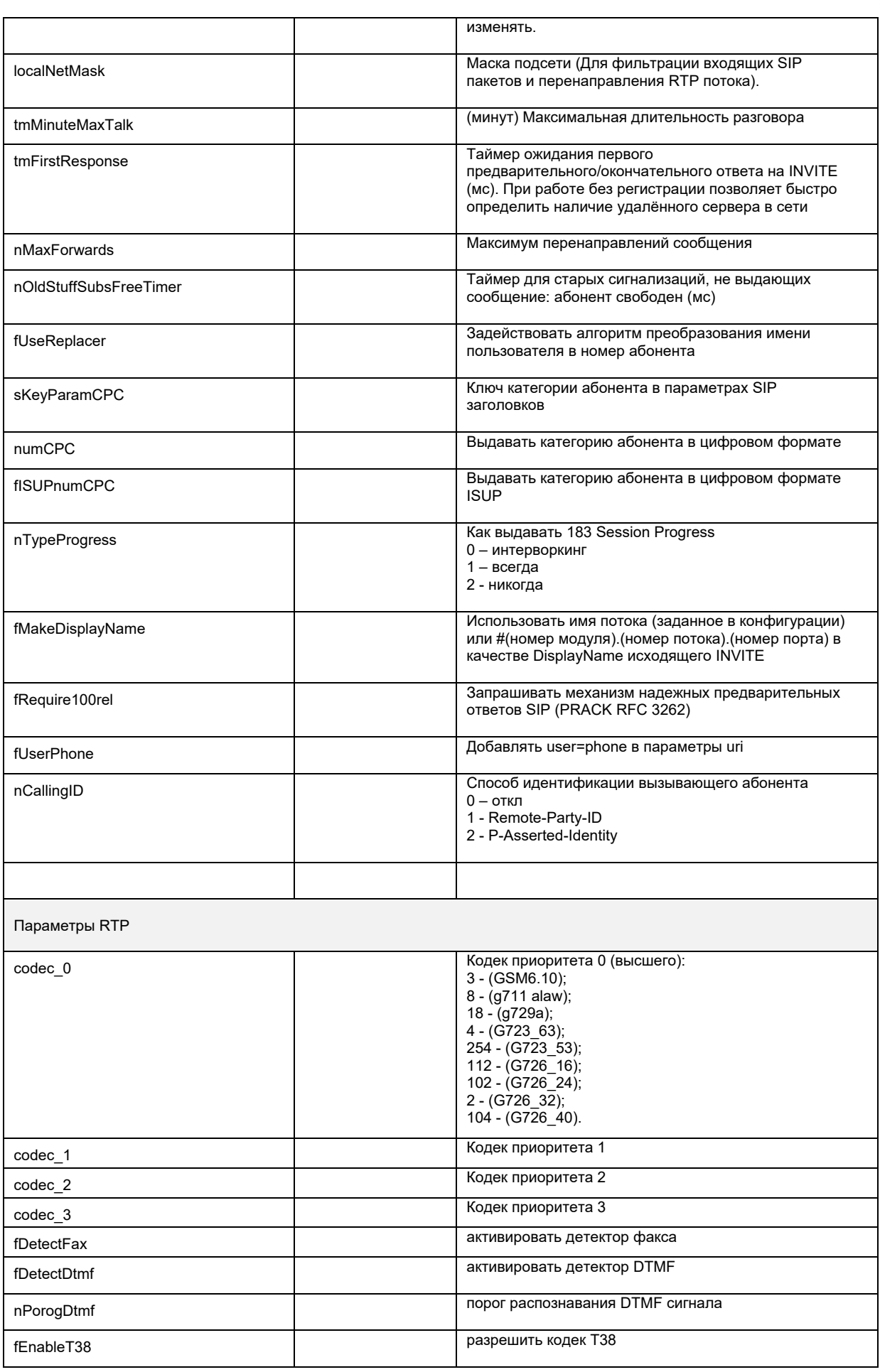

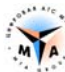

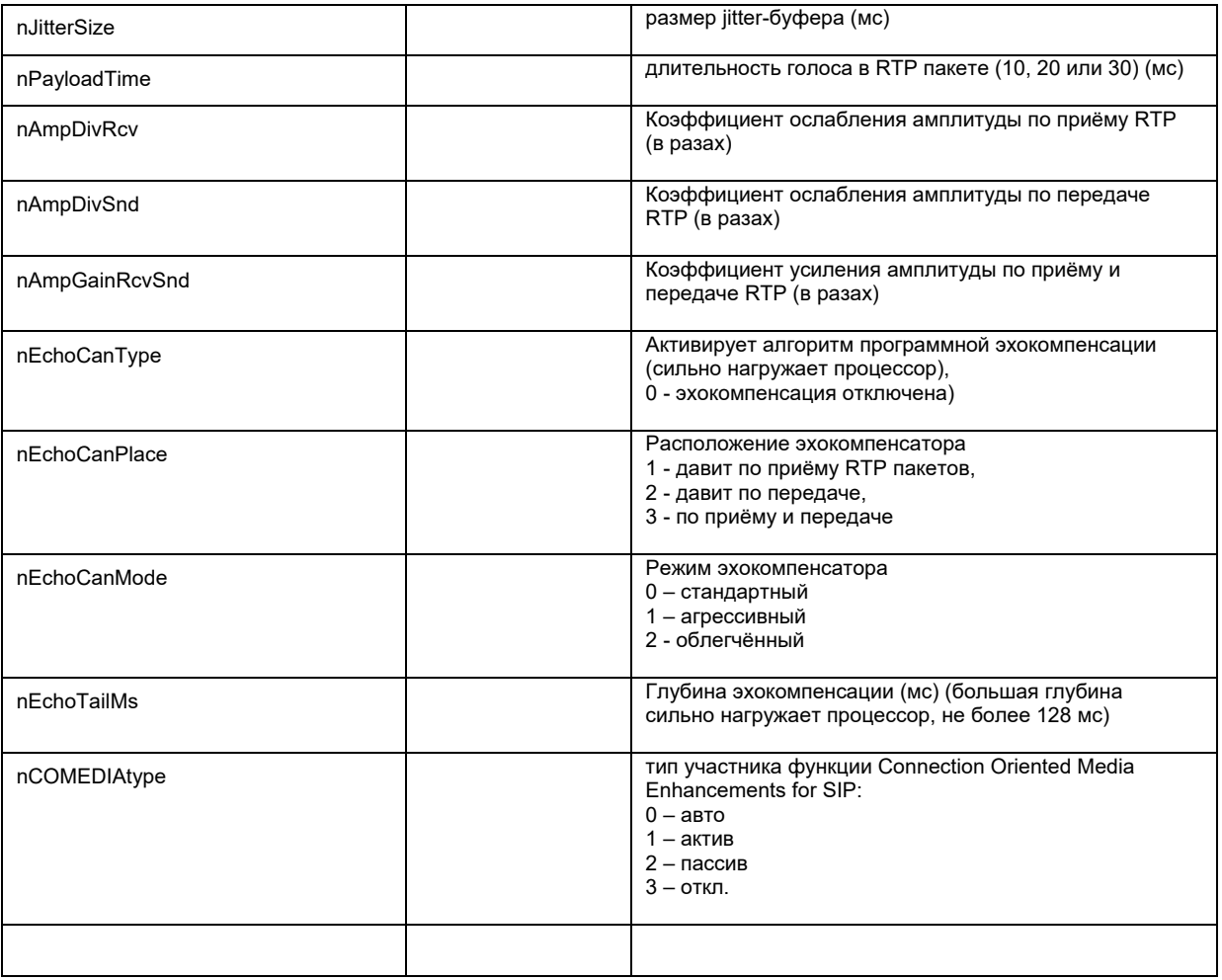

<u> 1989 - Johann Barn, mars ar breithinn ar chuid ann an t-Alban ann an t-Alban ann an t-Alban ann an t-Alban an</u>